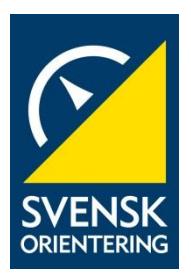

# **Tekniskt arrangörsstöd SkidO**

spårsystem, spårkörning, kartanpassning, kartskalor, banläggning, kartutskrifter

**Version 2021-10-12**

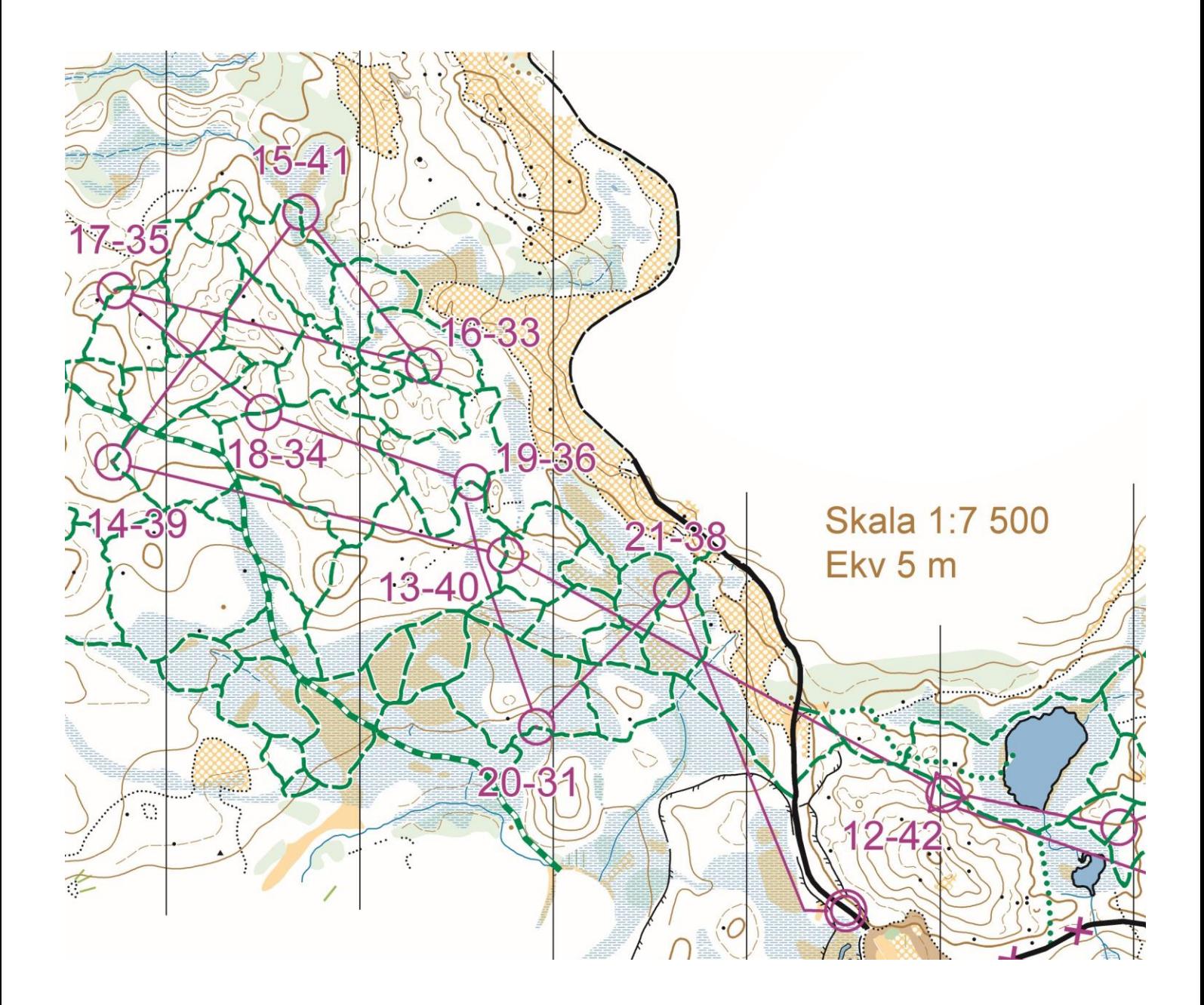

#### **Version 2021-10-12**

Författare är Matts Engvall – med bidrag från Sture Norén

Flera i skidO-Sverige behärskar väl de tekniska delar av ett skidO-arrangemang som här berörs. Andra upplever det som inte helt lätt och erbjuds därför detta stöd, som framför allt behandlar kartarbetet men som även innehåller synpunkter på spårsystemet och banläggningen.

Hör av dig till [matts.engvall@gmail.com](mailto:matts.engvall@gmail.com) och 070 377 87 27 om du hittar något som är fel, saknas eller bör formuleras tydligare. Jag är beredd med support vid behov.

Se även Enkla arrangemang – en guide för att arrangera enkla tävlingar i skidorientering, länk: [http://www.svenskorientering.se/globalassets/svenska-orienteringsforbundet](http://www.svenskorientering.se/globalassets/svenska-orienteringsforbundet-skidorientering/tavlande/20121220_enkla_arrangemang_skido.pdf)[skidorientering/tavlande/20121220\\_enkla\\_arrangemang\\_skido.pdf](http://www.svenskorientering.se/globalassets/svenska-orienteringsforbundet-skidorientering/tavlande/20121220_enkla_arrangemang_skido.pdf)

## **Innehåll**

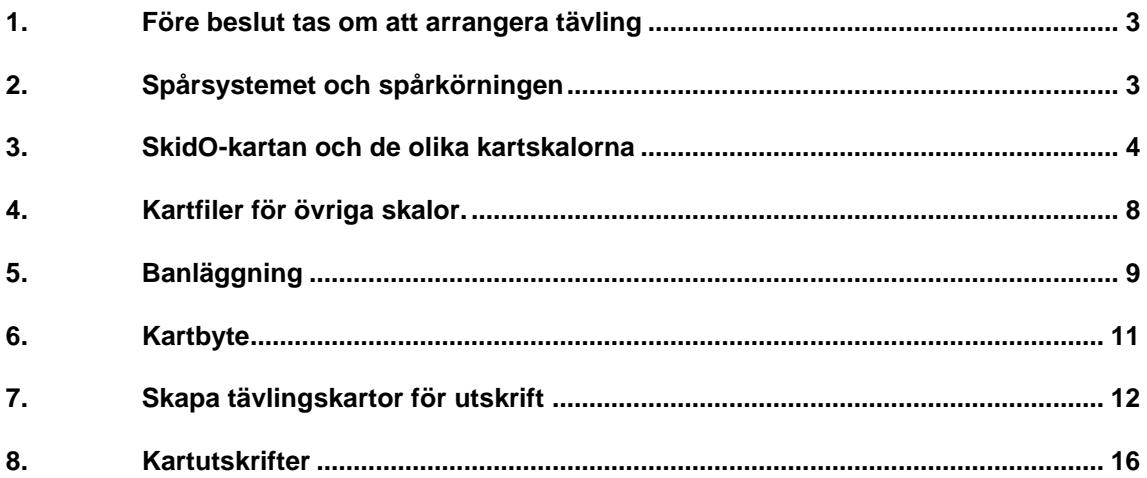

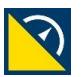

#### **1. Före beslut tas om att arrangera tävling**

Säkerställ att tillstånd finns från markägarna avseende spårkörning, startplats och målområde. Reglerna för skoterkörning enligt Terrängkörningslagen ska efterföljas. Vi orienterare är gäster på annans mark och vi får inte orsaka skador på skog och mark. Detta innebär bland annat att snötäcket måste vara tillräckligt djupt och att körning på planterade hyggen och inne i ungskog inte är tillåtet.

SOFT's policy i denna fråga finns på [http://www.svenskorientering.se/globalassets/svenska](http://www.svenskorientering.se/globalassets/svenska-orienteringsforbundet/arrangera/markfragor/orientering-och-allemansratten-webbversion_25jan2018_printvanlig.pdf)[orienteringsforbundet/arrangera/markfragor/orientering-och-allemansratten](http://www.svenskorientering.se/globalassets/svenska-orienteringsforbundet/arrangera/markfragor/orientering-och-allemansratten-webbversion_25jan2018_printvanlig.pdf)webbversion 25jan2018 printvanlig.pdf

"Att köra skoter ingår enligt Naturvårdsverket inte i allemansrätten. Skoterkörning kräver därför alltid markägarens tillstånd. Den som kör i terräng ansvarar för att skada inte uppkommer vid körning på skogs- eller jordbruksmark. Det är förbjudet att köra över jordbruksmark om det inte är uppenbart att det kan ske utan risk för skada. Det kan också vara förbjudet att köra snöskoter i andra områden av hänsyn till främst annat friluftsliv, rennäring, djurliv eller naturvård. Länsstyrelsen eller kommunen kan utfärda sådana förbud. Skoterkörning på barmark är förbjuden. Körning är förbjuden i planteringar och ungskog. Plantering och ungskog får inte skadas. Det är med vissa förbehåll tillåtet att köra på snötäckt mark med motordrivna fordon. Är snötäcket så tunt eller löst att någon del av fordonet kommer i kontakt med marken räknas det som barmarkskörning. Enligt Terrängkörningsförordningen måste skogen vara minst två meter över snötäcket för att skoterkörning ska vara tillåten. Åldersgränsen för att få köra snöskoter är 16 år. Observera också att man måste ha förarbevis, traktorkort eller körkort beroende på vilken åldersgrupp man tillhör. **Kör inte skoter på oplogade skogsbilvägar utan tillstånd!** En skogsbilväg är i första hand byggd för virkestransporter och är i regel enskild väg. Skoterkörning på oplogade skogsbilvägar ställer till problem för skogsbruket. Då vägen plogas för att virkesbilarna ska kunna transportera ut virket utgör tillpackade och hårdfrusna skoterspår ett stort hinder för snöröjningen. Vägens ägare bör därför kontaktas för att få tillstånd innan man kör med skoter på vägen. Det är förarens ansvar att ta reda på vad som gäller för den enskilda vägen."

## **2. Spårsystemet och spårkörningen**

Spårsystemet är grunden för intressanta banor. Två principer leder en bra bit på vägen mot ett bra spårsystem - dels enbart 3-spårskorsningar, dels så få raka smalspår som förutsättningarna medger. Geningar ger fördel för tävlande som startar senare – överväg därför att lägga spår där du ser möjligheter till gening. Gör om möjligt spårkorsningarna så att det går att svänga åt båda håll med skotern – detta för att underlätta den senare skoterkörningen i spårsystemet. Överväg att bredda till bredspår i branta backar framför allt där tävlande förväntas åka uppför, detta för att underlätta möten och för att skapa ökad rättvisa.

Gratisappen **Avenza** i surfplatta eller mobiltelefon underlättar spårkörningen – och även den senare kontrollutsättningen. Användningen av Avenza beskrivs senare. Ett alternativ till Avenza är Open Orienteering Mapper. Kartställ för montering på skoter finns hos Nordenmark och hållare för mobiltelefon finns som skotertillbehör.

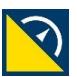

#### **3. SkidO-kartan och de olika kartskalorna**

Denna skrift utgår från arbete i OCAD18. Vissa moment kan vara annorlunda i andra OCADversioner. Använd en karta i skala 1:15 000, gör ett kartutsnitt eller en kopia och kalla filen Karta10000. (Filnamnen Karta15000, Karta12500, Karta10000 o s v som används i fortsättningen anger vilken skala som de utskrivna tävlingskartorna kommer att få – *filernas kartskala ändras inte utan är hela tiden 1:15 000).*

Allt kartarbete och all banläggning sker alltså i skala 1:15 000 och man jobbar med separata kart- och banläggningsfiler fram tills att utskriftsfiler av banorna ska skapas. För detta krävs vanliga OCAD vilket bör beaktas om banläggningsversionen av OCAD används.

Kontrollera att kartfilen är georefererad enligt SWEREF 99 TM. Karta – Ange skala och referenssystem. Kartskala 1:15 000, markkoordinater och SWEREF 99 TM ska vara angivet.

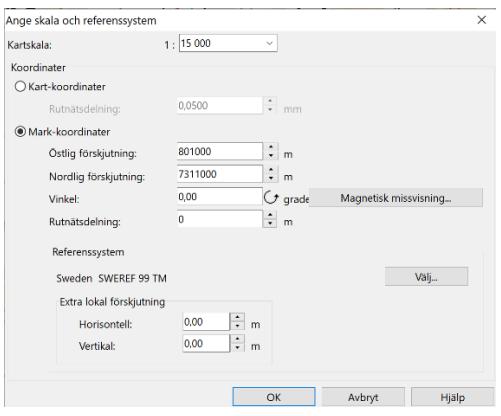

Ta bort gröna och svarta skidO-symboler om sådana finns i kartfilen och ta bort alla violetta symboler. Ta även bort symboler och färger som inte används. Symboler – Välj oanvända – högerklicka och välj Ta bort respektive Karta – Färger – Ta bort ej använda. Avvakta med skidO-anpassning av kartan tills spårsystemet är fastställt.

Hämta symboluppsättning för skidO från

[http://www.svenskorientering.se/Distrikt/norrbottensorienteringsforbund/Skidorienterin](http://www.svenskorientering.se/Distrikt/norrbottensorienteringsforbund/Skidorientering/) [g/](http://www.svenskorientering.se/Distrikt/norrbottensorienteringsforbund/Skidorientering/)

Karta10000 kompletteras nu med den hämtade symboluppsättningen genom att välja Karta - Hämta färger och symboler från och välja den nedladdade ocad-filen. Välj Lägg till efter …

Symbolförteckningen bör nu se ut ungefär som på bilden. Symboler för obligatorisk passage, förbjuden väg och väg som är sandad eller bar finns både som punktsymboler och som liniesymboler. Liniesymbolerna används tillsammans med  $\bullet$ . (Kartsymbolerna kan om man så vill hållas skyddade för att undvika oavsiktliga ändringar i kartan och låsas upp en i taget vid arbete med kartan).

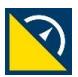

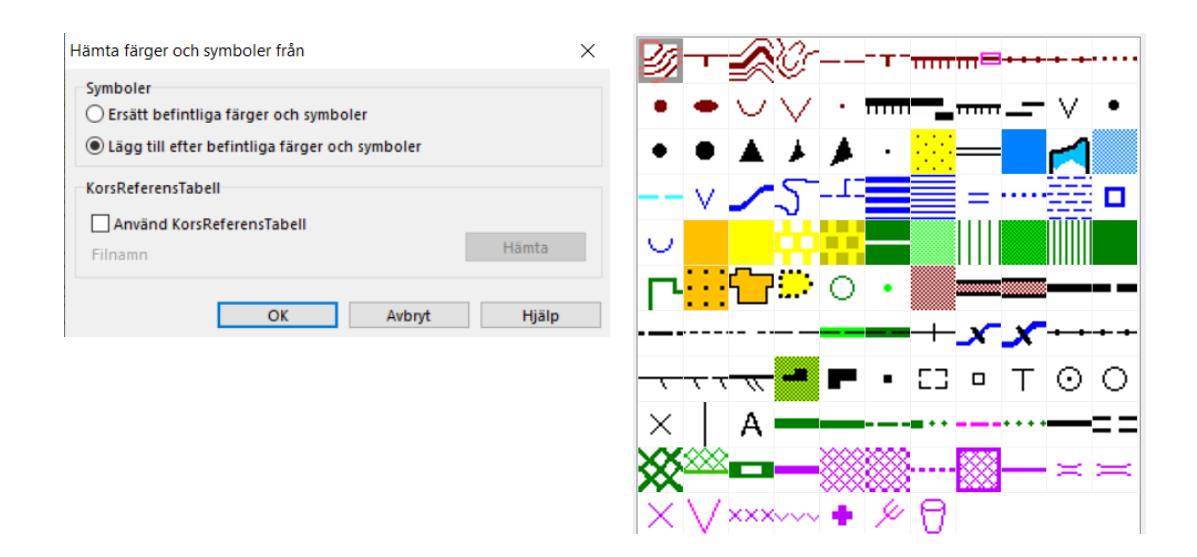

Alla gröna, svarta och violetta skidO-symboler markeras nu och förminskas till 67 %. Detta ger rätt symbolstorlek i skala 1:10 000. Symbolstorleken är även lämplig för såväl spårarbetet som för banläggningen. Vi utgår senare från Karta10000 när kartfiler ska skapas för de övriga skalorna.

Kontrollera som nästa steg vilket färgnummer de gröna, svarta och violetta skidO-symbolerna har (högerklicka på respektive symbol och välja Redigera). Flytta dessa färger till högst upp i färgtabellen så att inte skidO-symbolerna döljs av grundkartans symboler. Karta – Färger och dra färgrutan uppåt.

Börja med att lägga in permanenta skidspår – exempelvis genom att byta stigtecken till spårsymboler. Lägg in skoterleder om det framgår av kartan var de går, annars i samband med spårkörningen. Byt symbol för eventuella oplogade vägar till  $=$  =. (*OBS att tillstånd från vägens ägare krävs om spår ska köras på oplogade vägar)*. Byt symbol för plogade vägar till skid-Osymbolen för 'svartväg'. Linjesymbolen  $x \times x$  används tillsammans med funktionen  $\sum$  för att markera svartvägar som är förbjudna. Symbolen  $\sim$ används på samma sätt för vägar som är sandade eller bara.

Använd den violetta smalspårssymbolen till att före första spårkörningen skissa hur spåren preliminärt ska gå. Justera och byt till rätt grön symbol allteftersom spåren körs och fastställs.

Via [https://orienteering.sport/iof/mapping](https://orienteering.sport/iof/mapping/)*/* hämtas IOF's regler för symbolstorlekar i de olika kartskalorna. *Notera att banpåtrycket alltid har samma symbolstorlek oavsett kartskala.* 

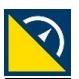

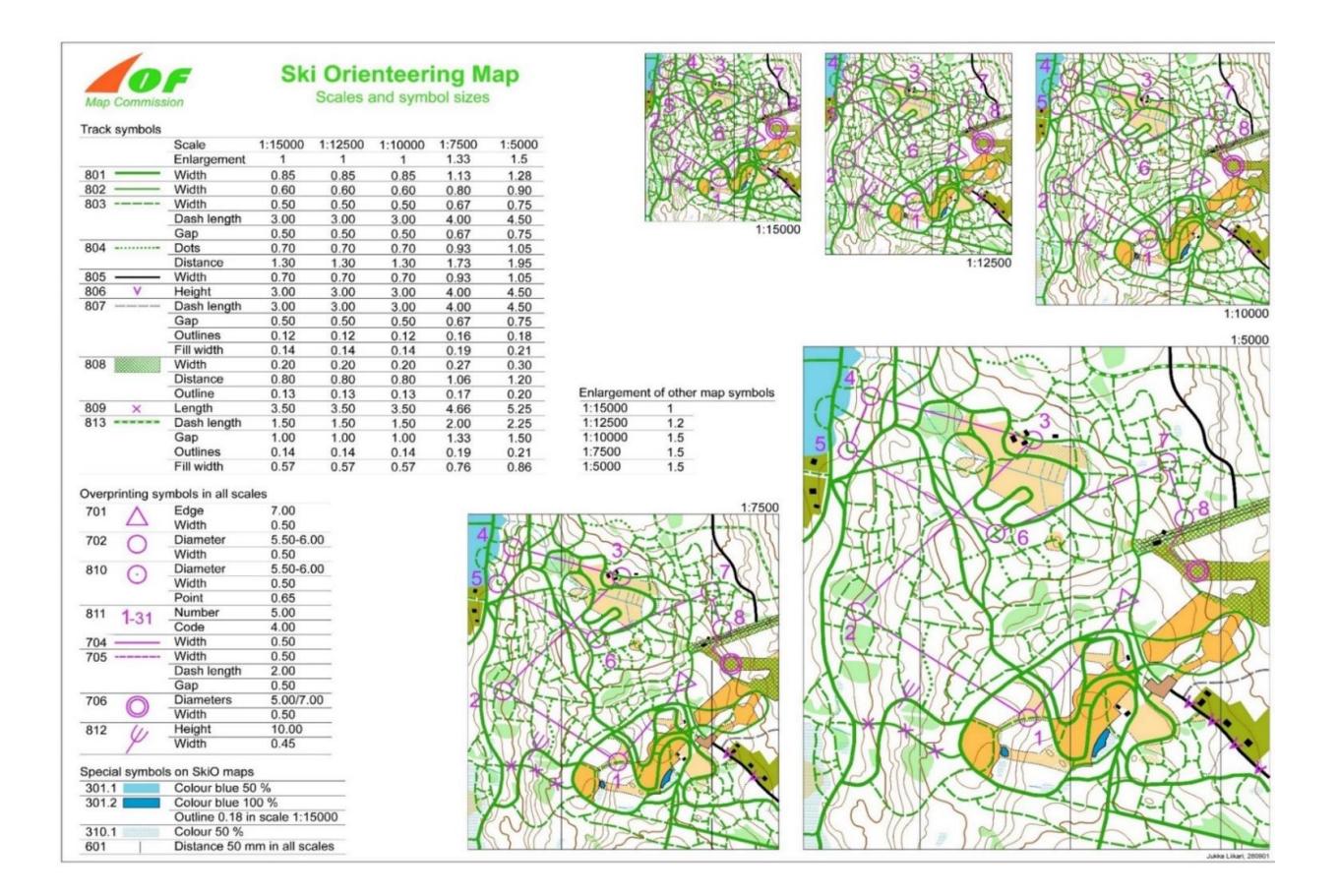

**Appen Avenza** underlättar spårkörning, kartarbete och kontrollutsättning. Avenza använder georefererade TIFF-bilder av kartan skapade i OCAD – .tif är bildfilen och .tfw är georefereringsfilen.

Skapa en .tif-fil av Karta10000 genom Arkiv – Exportera, välj TIFF och markera alla 4 rutorna. Upplösning 600 dpi. Justera vid behov kartutsnittets storlek.

Klicka på Exportera och spara filen i samma mapp som du har kartfilen exempelvis *Tävlingsnamn/Kartfiler*.

Worldfilen .tfw måste finnas i samma mapp som bildfilen .tif – annars fungerar det inte.

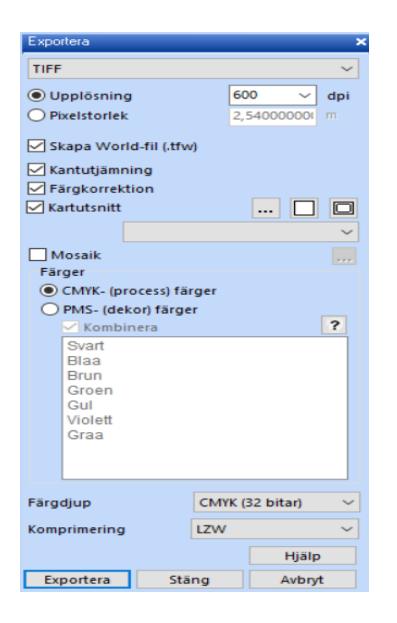

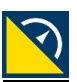

Till Avenza i platta eller telefon importeras .tif-filen på följande sätt: Klicka på +, välj Ladda ner eller importera en karta och välj Från lagringsplatser. Därefter letar du upp var de båda filerna finns och klickar på .tif-filen. Har du ingen internetåtkomst i din surfplatta behöver du först föra över filerna till plattan med usb-kabel.

När du i Avenza startar en inspelning – de tre prickarna i nedre högra hörnet, välj Spela in GPSspårningar – visas en markör som anger din position och din rutt ritas på kartan.

Eter avslutad körning exporteras rutten som en .gpx-fil. Beroende på typ av surfplatta/telefon görs detta på olika sätt, man får prova sig fram tills man hittar Lager. Klicka på Lager så visas Spårning 1. Klicka på tre-strecks-symbolen och därefter på Exportera lager. Byt namn till exempelvis datum och initialer på den som gjorde inspelningen, byt filformat till .gpx, klicka på Export, välj var du vill ha filen sparad (exempelvis *Tävlingsnamn/Kartfiler/GPS-filer)* och ladda upp den genom att klicka på √. När du laddat upp .gpx-filen finns det ingen anledning att ha kvar den i Avenza längre.

I OCAD välj GPS - Importera från fil, markera den .gpx-fil som ska importeras, klicka på Öppna och markera Tilldela symbol.

Välj en egen-skapad linjesymbol, förslagsvis en kopia av symbolen för meridian, klicka på *Importera* och därefter på *Stäng*.

(Man får i detta läge känslan av att inget händer – fast det gör det).

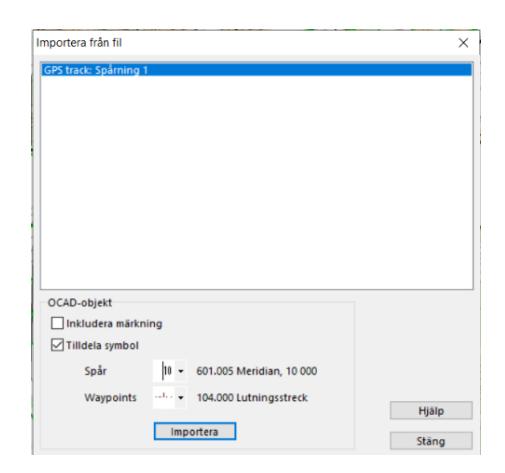

Du ska nu ha gps-rutten på kartan i form av en linje som du använder för att redigera och skapa spår. Spår längs stigar ritas lättast genom att stigsymbolerna byts till spårsymboler.

Ett alternativ till Avenza är Open Orienteering Mapper.

**SkidO-anpassning av kartan** görs när spårsystemet är fastställt och enligt IOF's regler *[https://www.oefol.at/wp-content/uploads/2017/07/International-Specification-for-Ski-](https://www.oefol.at/wp-content/uploads/2017/07/International-Specification-for-Ski-Orienteering-Maps-2014-v3.pdf)[Orienteering-Maps-2014-v3.pdf](https://www.oefol.at/wp-content/uploads/2017/07/International-Specification-for-Ski-Orienteering-Maps-2014-v3.pdf)*

Anpassningen innebär bland annat att alla typer av sankmark ändras till symbol 310 (diffus sankmark), att endast 406 (ljusgrönt) används för alla typer av tätare vegetation än vit skog samt att detaljer som döljs av snön tas bort exempelvis stigar, surdrag och tvåstrecksmyrar. SkidO-kartan blir liksom den vanliga kartan mer lättläst ju färre detaljer den innehåller. Spårsystemet och höjdkurvorna är det viktigaste. Branter ska vara kvar liksom diken, blockterräng och framkomlighetsbegränsande stenig mark. Även beståndsgränser, byggnader, kraftledningar, master, stora stenar, punkthöjder och annat som kan tjäna som inläsningspunkter ska vara kvar.

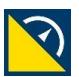

Finjusteringar görs så att kartan visar hur spårkorsningarna ser ut i terrängen och på vilken sida av punktföremål som spåren går. Styrpunkter (diamanten) <sup>d- +</sup> <sup>+</sup> <sup>+</sup> läggs i alla smalspårskorsningar så att dessa blir tydliga.

Komplettera spårsymbolerna med en *vit mask/avskärmning* så syns spåren bättre mot en färgad bakgrund. Högerklicka och välj Redigera – Avskärmning. Välj därefter valfri vit färg och prova dig fram till lämplig bredd (för smalspår 0,34 mm kan exempelvis avskärmning 0,55 mm passa). Se till att den valda vita färgen ligger omedelbart nedanför spårens gröna färg i färgtabellen. Karta - Färger *–* markera önskad färg och flytta den.

Här nedanför illustreras hur karta och spårsystem förändrats då kartan anpassats för skidO och spårsystemet förtydligats. Skalan i detta exempel är 1:7 500.

I den vänstra bilden är spåren ritade utan någon ytterligare åtgärd. I den högra har flera olika tecken för sankmark ersatts med 310 diffus sankmark, tre mellangröna ytor är ändrade till 406 ljusgrön, stigar och stenar är borttagna (stenarna är relativt små och snötäcket är djupt i detta fiktiva exempel). Styrpunkter har lagts i alla spårkorsningar. Tre mycket korta smalspår i mitten av kartans nedre halva har bytts till varianten kort smalspår. (OCAD11 användes när detta exempel togs fram). Vit mask har lagts bakom spåren.

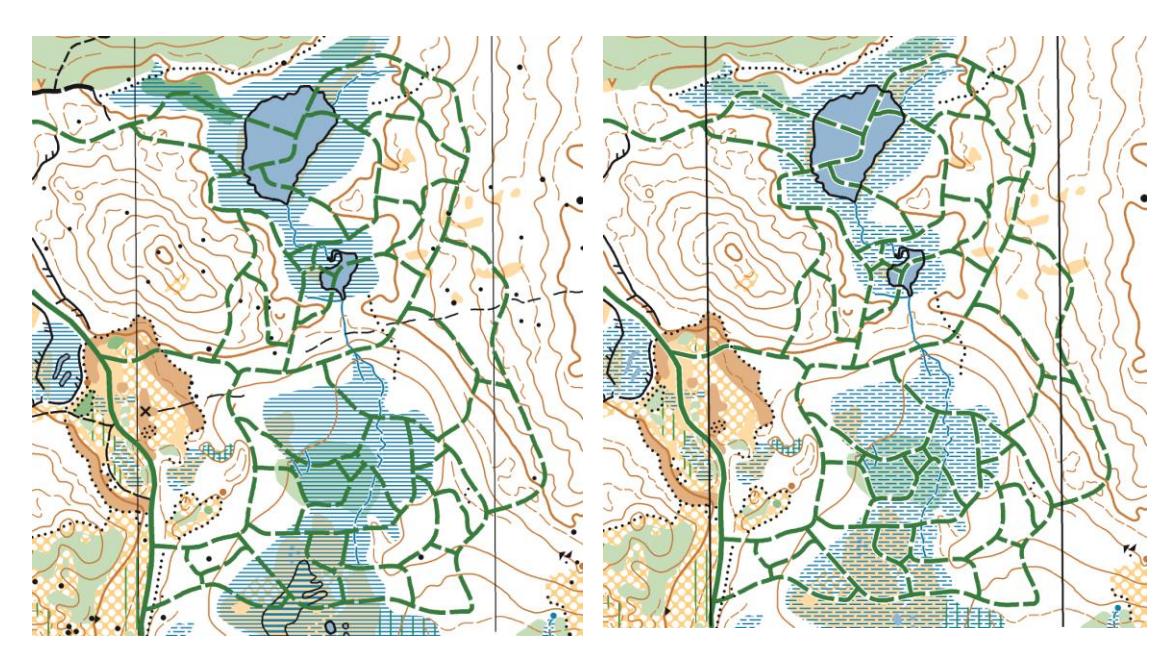

## **4. Kartfiler för övriga skalor.**

De kartfiler som nu skapas kommer att få en symbolstorlek som vid utskrift ger rätt symbolstorlekar på tävlingskartorna. (Skalan 1:15 000 behålls hela tiden). *Kontrollera* att Karta10000 innehåller all eventuell text som du vill ha i kartfilen (och alltså inte i banfilen) samt att den i övrigt är som den ska vara före det fortsatta kartarbetet.

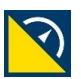

De vanliga kartsymbolerna ska ha samma storlek i skala 1:10 000, 1:7 500 och 1:5 000 och vara förstorade 1,5 gånger. SkidO-symbolerna ska vara förstorade 1,33 gånger i skala 1:7 500 och förstorade 1,5 gånger i skala 1:5 000.

**Skala 1:5 000**. Gör en kopia av Karta10000 och kalla den Karta5000. Markera alla kartsymboler utom skidO-symbolerna och förminska dem till 50 %. Markera skidO-symbolerna och förminska dem till 74 %. Exempelvis höjdkurva ska nu ha bredden 0,07 mm och smalspår ska ha bredden 0,25 mm. (Vid utskrift i skala 1:5 000 kommer symbolerna att förstoras 3 gånger och därmed få rätt storlek).

**Skala 1:7 500**. Gör en kopia av Karta10000 och kalla den Karta7500. Markera alla kartsymboler utom skidO-symbolerna och förminska dem till 75 %. Gör inget åt skidOsymbolerna. Kontrollera att höjdkurva har bredden 0,10 mm och att smalspår har bredden 0,34 mm.

SkidO-symbolerna ska ha samma storlek i 1:15 000, 1:12 500 och 1:10 000. Däremot ska de övriga kartsymbolerna i skala 1:12 500 vara förstorade 1,2 gånger och i skala 1:10 000 vara förstorade 1,5 gånger.

**Skala 1:12 500**. Gör en kopia av filen Karta10000 och kalla den Karta12500. Förstora skidO-symbolerna till 118 %. Gör inget åt övriga symboler. Kontrollera att höjdkurva har bredden 0,14 mm och att smalspår har bredden 0,40 mm.

**Skala 1:15 000.** Gör en kopia av filen Karta10000 och kalla den Karta15000. Förstora skidO-symbolerna till 147 %. Gör inget åt övriga symboler. Kontrollera att höjdkurva har bredden 0,14 mm och att smalspår har bredden 0,50 mm.

Avståndet mellan meridianerna ska enligt IOF's regler vara 50 mm för alla skalor – en regel som det ofta bortses ifrån. För att få 50 mm avstånd gör man enklast så att befintliga meridianer tas bort varefter nya meridianer skapas i respektive kartfil genom Karta – Skapa rutnät/meridianer. Man väljer i respektive kartfil det avstånd för vertikala linjer ger avståndet 50 mm. Avbocka horisontella linjer och rutnätsbesiffring. Skala 1:15 000 – 750 m, 1:12 500 – 625 m, 1:10 000 – 500 m, 1:7 500 – 375 m och 1:5 000 – 250 m.

## **5. Banläggning**

Banläggningen görs skala 1:15 000 oavsett vilka kartskalor som används i tävlingen. Det finns tydliga fördelar med att all banläggning sker i en och samma banläggningsfil.

I OCAD väljs Arkiv – Nytt – Banläggning – Course setting ski 2009 15000.ocd

Säkerställ att banläggningsfilen, som kallas exempelvis Banläggning.ocd, är georefererad enligt SWEREF 99 TM. Karta – Ange skala och referenssystem. Markera Markkoordinater, välj Referenssystem Sweden och Zon SWEREF 99 TM.

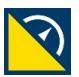

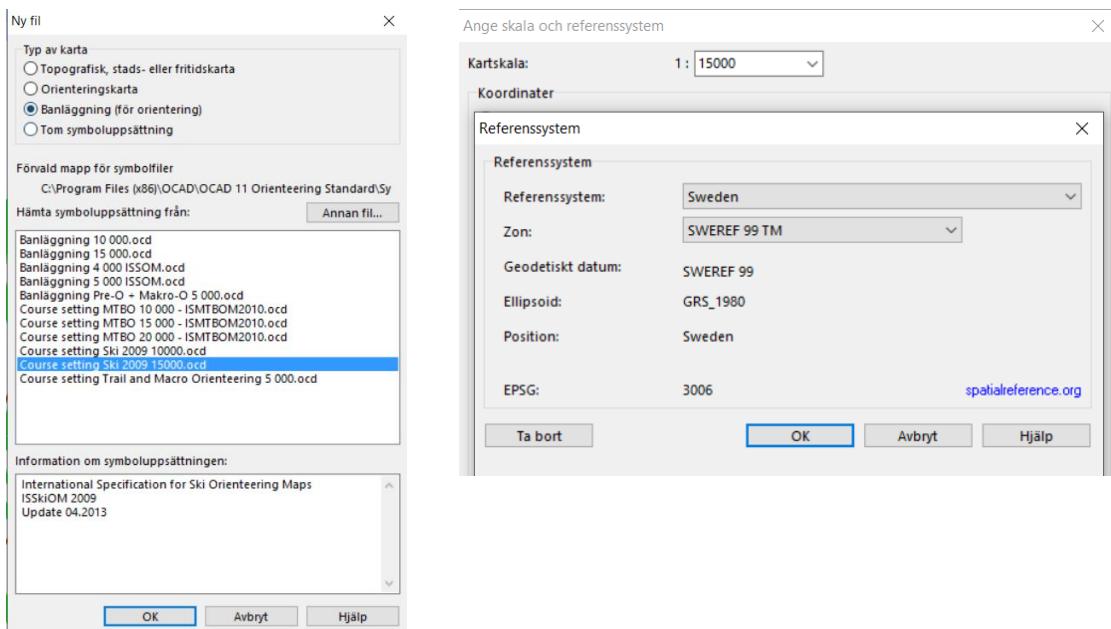

Använd Karta10000 som bakgrundsbild. Förminska alla banläggningssymboler till 67 %. Kontrollera att kontroll-ringen har fått diameter 4,0 mm. Symbolstorleken blir nu rätt vid utskrift i skala 1:10 000 – men inte för övriga utskriftsskalor, mer om detta senare.

Bestäm hur många banor som behövs och vilka klasser som ska ha respektive bana. Koppla lämplig bana till varje klass på vanligt sätt. Skapa inte fler banor än nödvändigt – speciellt inte vid mindre tävlingar. Ju färre banor desto lättare är det att skapa bra banor. Ha en utskrift av spårsystemet i handen så blir banläggningen bättre än om du enbart jobbar från skärmen.

Man kan så klart jobba med banläggningen på olika sätt – här beskrivs först ett sätt och därefter ett annat sätt. Börja med att skissa tänkbara sträckor för att komma fram till hur tävlingsområdet ska disponeras på optimalt sätt och var starten ska ligga. *Låt detta moment ta tid*, fundera fram och tillbaka och diskutera gärna med andra. Grunden för bra banor är ett bra spårsystem och att man hittar det optimala sättet att disponera spårsystemet.

Konstruera därefter Bana 1 (den längsta banan) och anteckna bra sträckor allteftersom du hittar sådana (såväl i Bana 1 som gafflingsalternativ) så att du kommer ihåg att använda dessa sträckor även i andra banor.

En bra sträcka innehåller minst två realistiska vägval varav ett gärna får vara bättre än de övriga – förutsatt dock att detta låter sig göras utan att alla tävlande tar samma vägval – gör de det så är sträckan mindre lyckad. Enkla korta sträckor behövs för att binda ihop intressanta sträckor. Alla sträckor på en bana kan inte vara intressanta men flera sträckor på varje bana bör ha alternativa åkvägar och några bör vara intressanta vägvalssträckor.

Undvik kontroller i smala, branta utförslöpor (speciellt om de tävlande måste stanna och stämpla). Det måste vara minst en spårkorsning mellan två kontroller såvida inte avståndet mellan kontrollerna är minst 100 m och gärna längre.

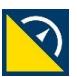

Gör en kopia av Bana 1 när du är helt nöjd med den och döp kopian till Bana 2. Gör därefter den avkortning av banan och de ändringar av sträckor som behövs för att få rätt banlängd och tillräckligt stor skillnad mot Bana 1. Anteckna på nytt de nya intressanta sträckor som du hittar för senare återanvändning.

Gör en kopia av Bana 2 när den är klar och döp den till Bana 3 och fortsätt på så sätt tills du har de banor som du behöver. Man kan också konstruera den kortaste banan och därefter kopiera den och utöka och förändra till den näst kortaste banan o s v. Både 'uppifrån' och 'nerifrån' alltså.

Ett annat alternativ i banläggningen, speciellt vid mindre arrangemang, är att skapa tre helt olika banor/slingor som via varvning och kartbyten kombineras på olika sätt för att skapa banor av lämpliga längder.

Lägg in klassbeteckning och annan text som du vill ha i banläggningsfilen. Dessa objekt behöver senare, för respektive kartskala, justeras avseende storlek, innehåll och position.

# **6. Kartbyte**

Ett alternativ i banläggningen är kartbyte, något som kan göras som kartvändning, d v s banan har första och andra delen på vardera sidan av pappret. OBS att 120 g papper då bör användas så att inte andra sidan lyser igenom.

Välj Banläggning – Infoga banobjekt i banor…. Välj Kartbyte och lägg in kartbytessymbolen där kartbytet/kartvändningen ska ske. Lägg därefter in direkt efter kartbytessymbolen ytterligare en startpunkt med samma position som sista kontrollen på första delen.

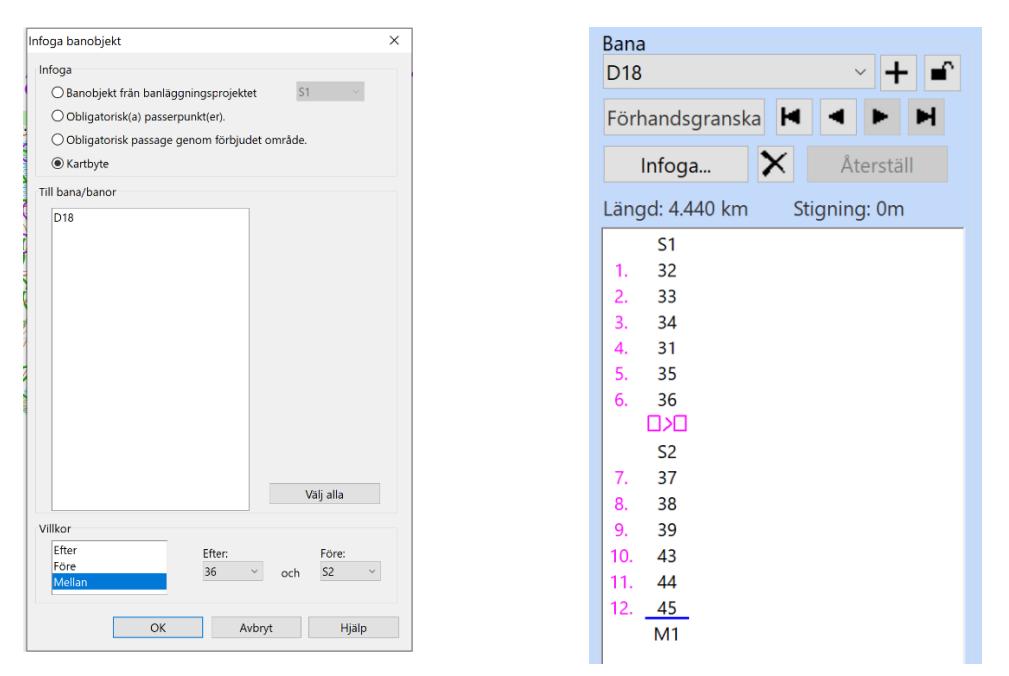

Kartvändning är inte tillåtet vid internationella tävlingar men är ett bra sätt att skapa längre banor i ett mindre spårsystem. Bilderna visar utskriftsfilerna i ett fiktivt exempel på en 4,4 km

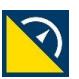

lång bana med kartbyte i ett mindre spårsystem. Skalan är i detta exempel 1:7 500.

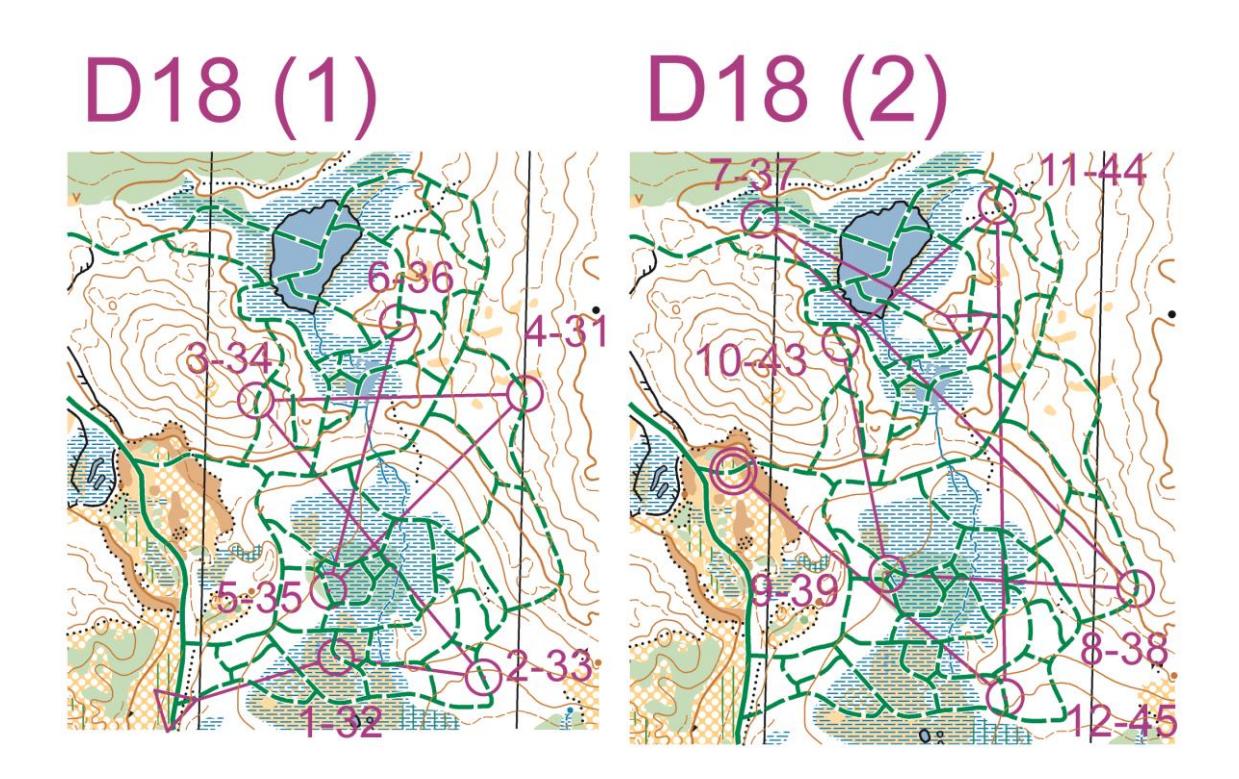

**Avsluta banläggningen med att ta bort bakgrundsbilden från banläggningsfilen.**

#### **7. Skapa tävlingskartor för utskrift**

Slutresultatet av det som nu följer är att i en mapp, kallad exempelvis Utskriftsfiler, för varje klass finns en kartfil klar för utskrift – eller för redigering om så skulle behövas.

**För skala 1:10 000.** Gör en kopia av Banläggning.ocd och döp den till Banor10000.ocd.

Det är en fördel om ett lämpligt stort *kartutsnitt* skapas för varje kartskala som används – utrymme behövs för text och logotyper och kartan blir mer lättläst när det finns vita ytor på papperet.

Öppna Karta10000, välj ett linjeobjekt och avgränsa med rak-linje-verktyget den yta av spårsystemet som berörs av den aktuella skalan.

Karta – Exportera kartutsnitt och markera Använd valt objekt, välj om du vill ha med linjen eller inte och kalla filen Kartutsnitt10000.

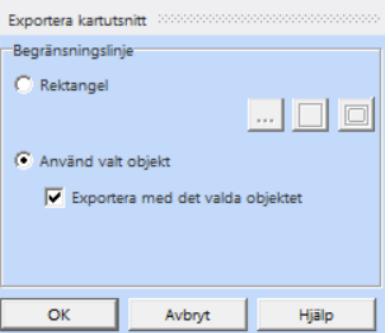

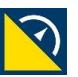

Ha gärna en provutskrift till hands av den 10 000 bana som kräver störst del av spårsystemet så att du ser att banan ryms på kartutsnittet.

*OBS att göra utsnittet med tillräckligt stor marginal.*

Kontrollera nu att bakgrundsbilden är borta från Banor10000 och ta bort alla färger utom Violett för banlayout, Vit för banlayout, Övre violett för banpåtryck, Vit för banpåtryck och Undre violett för banpåtryck. Karta – Färger… Tag bort

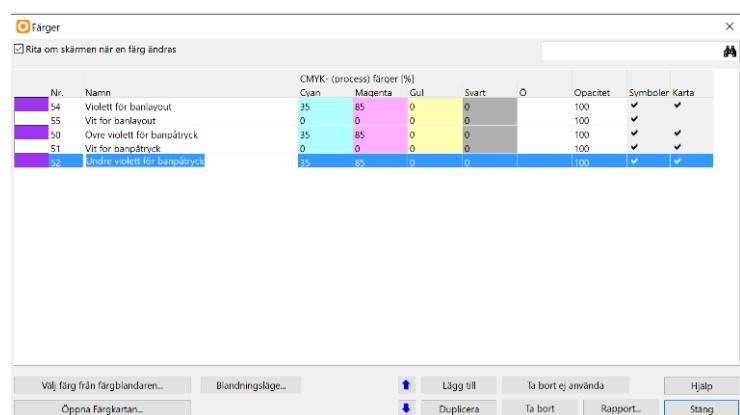

Importera kartfilen Kartutsnitt10000.ocd till banläggningsfilen Banor10000.ocd. Markera *Använd mark-koordinater,* markera *Importera symboler och färger* och markera *Placera färgerna i botten av färgtabellen*.

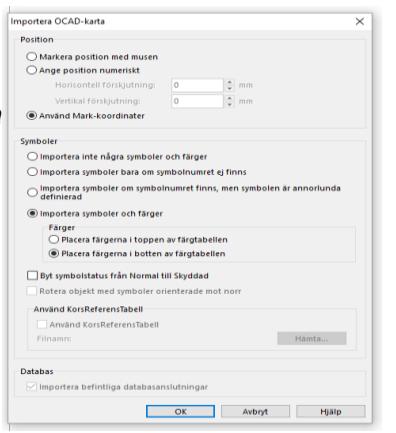

Flytta färgerna i färgtabellen, Karta – Färger, så att färgerna kommer i sådan ordning av de viktigast symbolerna inte döljs av mindre viktiga symboler. Kontroll-ringarna och strecken mellan kontrollerna ska ligga under de gröna spårsymbolerna och under svarta objekt (färgen undre violett) medan pricken i kontroll-ringen och siffrorna ska ligga ovanför de gröna spårsymbolerna (färgen övre violett). Du behöver se efter vilket färgnummer aktuella symboler har och därefter flytta färgerna till önskad plats i tabellen.

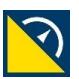

Detta exempel behöver, när det gäller färgnummer, inte stämma överens med dina färgnummer.

I detta exempel används 3 för sten, 38 för svartväg, 289 för oplogad väg och 55 för vit mask bakom skidO-spåren.

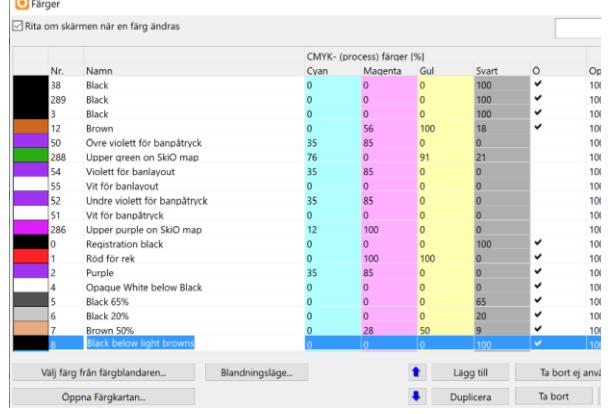

#### **Logotyper och andra bilder läggs till i form av bakgrundsbilder**.

Dessa anpassas till önskad storlek genom att man väljer lämplig konceptskala, högre värde ger större bild, man får prova sig fram samt flyttas till lämpligt ställe med funktionen passa in.

Textobjekt justeras avseende läge och storlek.

#### Bakgrundsbild

 $\sim$ 

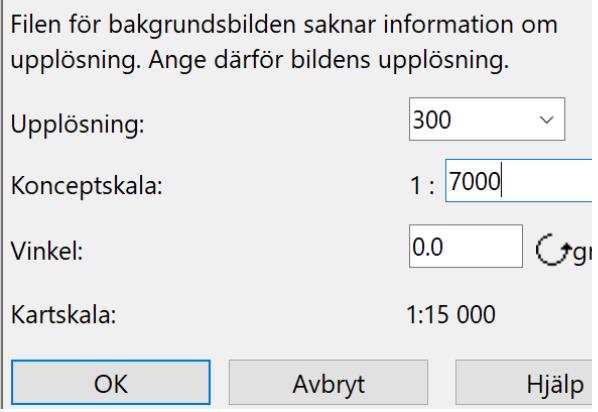

**Kontrollera** att filen Banor10000 nu har det utseende som du vill ha, att höjdkurva har bredden 0,14 mm, smalspår 0,34 mm och att kontroll-ringen har diameter 4,0 mm.

**Exportera tävlingskartor** för de klasser som ska ha skala 1:10 000. Banläggning – Exportera – Exportera tävlingskartor… och *markera de klasser* som ska ha skala 1:10 000. Samla alla filer, en per klass, i en mapp som kallas Utskriftsfiler. Filerna går att redigera om så skulle behövas. Från var och en av dessa filer görs utskrifter direkt från OCAD eller så skapas pdf-filer genom *Arkiv – Exportera.* Ange rätt kartskala vid exporten till pdf.

**För skala 1:5 000** skapas på motsvarande sätt en kopia av Banläggning.ocd och döps till Banor5000.ocd. Ett lämpligt stort kartutsnitt skapas av Karta5000 och kallas Kartutsnitt5000. Kontrollera att längsta banan ryms med god marginal på kartutsnittet, att bakgrundsbilden är borta och ta bort alla färger utom de 5 som anges ovan. Förminska bansymbolerna till 50 %. Till Banor5000 importeras Kartutsnitt5000 och färgerna flyttas i färgtabellen enligt ovan. Text och bilder justeras och läggs till enligt ovan.

**Kontrollera** att filen Banor5000 har det utseende som du vill ha, att höjdkurva har bredden 0,07 mm, smalspår 0,25 mm och att kontroll-ringen har diameter 2,0 mm.

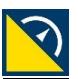

**Exportera tävlingskartor** för de tävlingsklasser som ska ha kartskala 1:5 000 enligt ovan och spara i mappen Utskriftsfiler.

**För skala 1:7 500** skapas en kopia av Banläggning.ocd och döps till Banor7500.ocd. Ett lämpligt stort kartutsnitt skapas av Karta7500 och kallas Kartutsnitt7500. Kontrollera att längsta banan ryms med god marginal på kartutsnittet, att bakgrundsbilden är borta och ta bort alla färger utom de 5 som anges ovan. Förminska bansymbolerna till 75 %. Till Banor7500 importeras Kartutsnitt7500 och färgerna flyttas i färgtabellen enligt ovan. Text och bilder justeras och läggs till enligt ovan.

**Kontrollera** att filen Banor7500 har det utseende som du vill ha, att höjdkurva har bredden 0,10 mm, smalspår 0,34 mm och att kontroll-ringen har diameter 3,0 mm.

**Exportera tävlingskartor** de tävlingsklasser som ska ha kartskala 1:7 500 enligt ovan och spara i mappen Utskriftsfiler.

**För skala 1:12 500** skapas en kopia av Banläggning.ocd och döps till Banor12500. Ett lämpligt stort kartutsnitt skapas av Karta12500 och kallas Kartutsnitt12500. Kontrollera att längsta banan ryms med god marginal på kartutsnittet, att bakgrundsbilden är borta och ta bort alla färger utom de 5 som anges ovan. Förstora bansymbolerna till till 118 %. Till Banor12500 importeras Kartutsnitt12500 och färgerna flyttas i färgtabellen enligt ovan. Text och bilder justeras och läggs till enligt ovan.

**Kontrollera** att filen Banor12500 har det utseende som du vill ha, att höjdkurva har bredden 0,14 mm, smalspår 0,40 mm och att kontroll-ringen har diameter 4,7 mm.

**Exportera tävlingskartor** för de tävlingsklasser som ska ha kartskala 1:12 500 enligt ovan och spara i mappen Utskriftsfiler.

**För skala 1:15 000** skapas en kopia av Banläggning.ocd och döps till Banor15000. Ett lämpligt stort kartutsnitt skapas av Karta15000 och kallas Kartutsnitt15000. Kontrollera att längsta banan ryms med god marginal på kartutsnittet, att bakgrundsbilden är borta och ta bort alla färger utom de 5 som anges ovan. Förstora bansymbolerna till 150 %. Till Banor15000 importeras Kartutsnitt15000 och färgerna flyttas i färgtabellen enligt ovan. Text och bilder justeras och läggs till enligt ovan.

**Kontrollera** att filen Banor15000 har det utseende som du vill ha, att höjdkurva har bredden 0,14 mm, smalspår 0,50 mm och att kontroll-ringen har diameter 6,0 mm.

**Exportera** de tävlingsklasser som ska ha kartskala 1:15 000 enligt ovan och spara i mappen Utskriftsfiler.

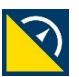

Vid banor med många kontroller och siffror i spårsystemet kan man **lägga kodsiffrorna i kartkanten** i stället för på vanligt sätt efter kontrollsiffran. Gör då som vid fotorientering med kontrollangivelse i lämplig storlek och lägg den så att enbart kontrollsiffror och kodsiffror kommer med på den utskrivna kartan. Skalan är 1:5 000 i nedanstående exempel. Ha marginal vid utskriften så att tryckknapparna i kartstället inte skymmer kodsiffrorna.

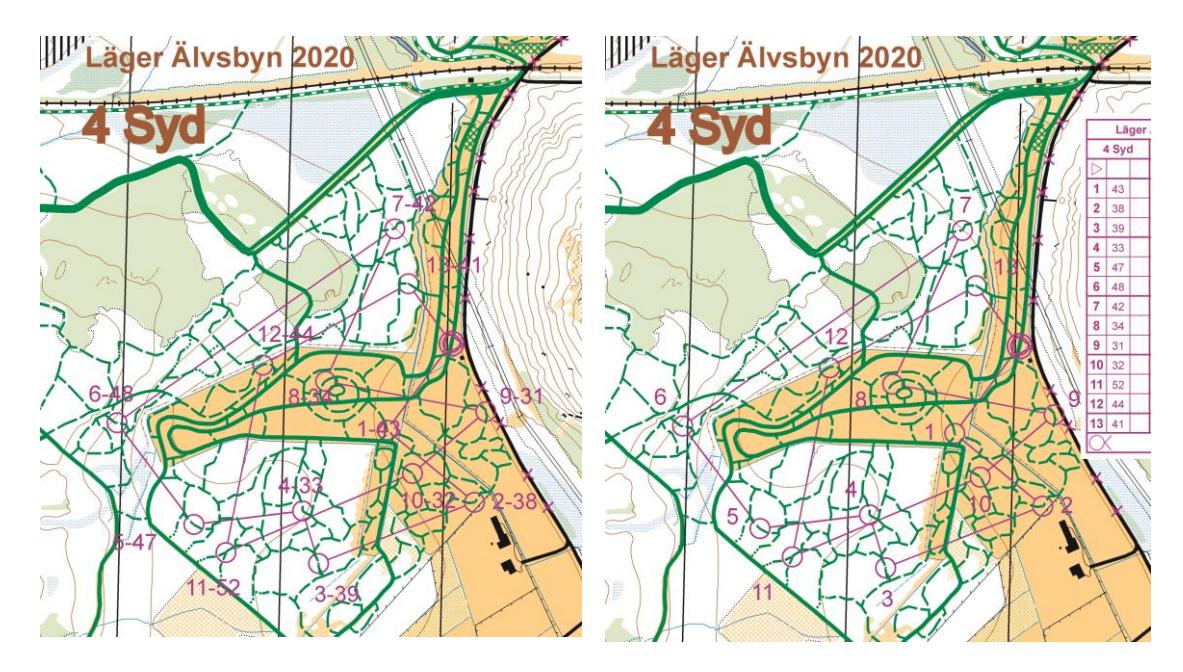

#### **8. Kartutskrifter**

Endast A4 används vid skidorientering. Använd papper 100 - 120 g/m² som ofta går att köpa för 30 – 50 öre styck. CC4, Xerox och Color Copy är exempel på kartpapper. Kartans läsbarhet blir bättre än med vanligt kopieringspapper, kartan blir lättare att hantera med handskar på händerna om 100 eller 120 g papper används och kartan tål fukt lite bättre. Vid kartvändning används 120 g papper för att inte trycket på baksidan ska skina igenom. IOF föreskriver papper med en tjocklek/vikt på minst 100 g/m² - *Ski orienteering maps must be printed on good, preferrably water-resistant paper, weight 100 - 120 g/m².*

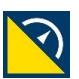